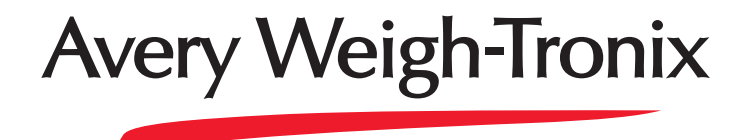

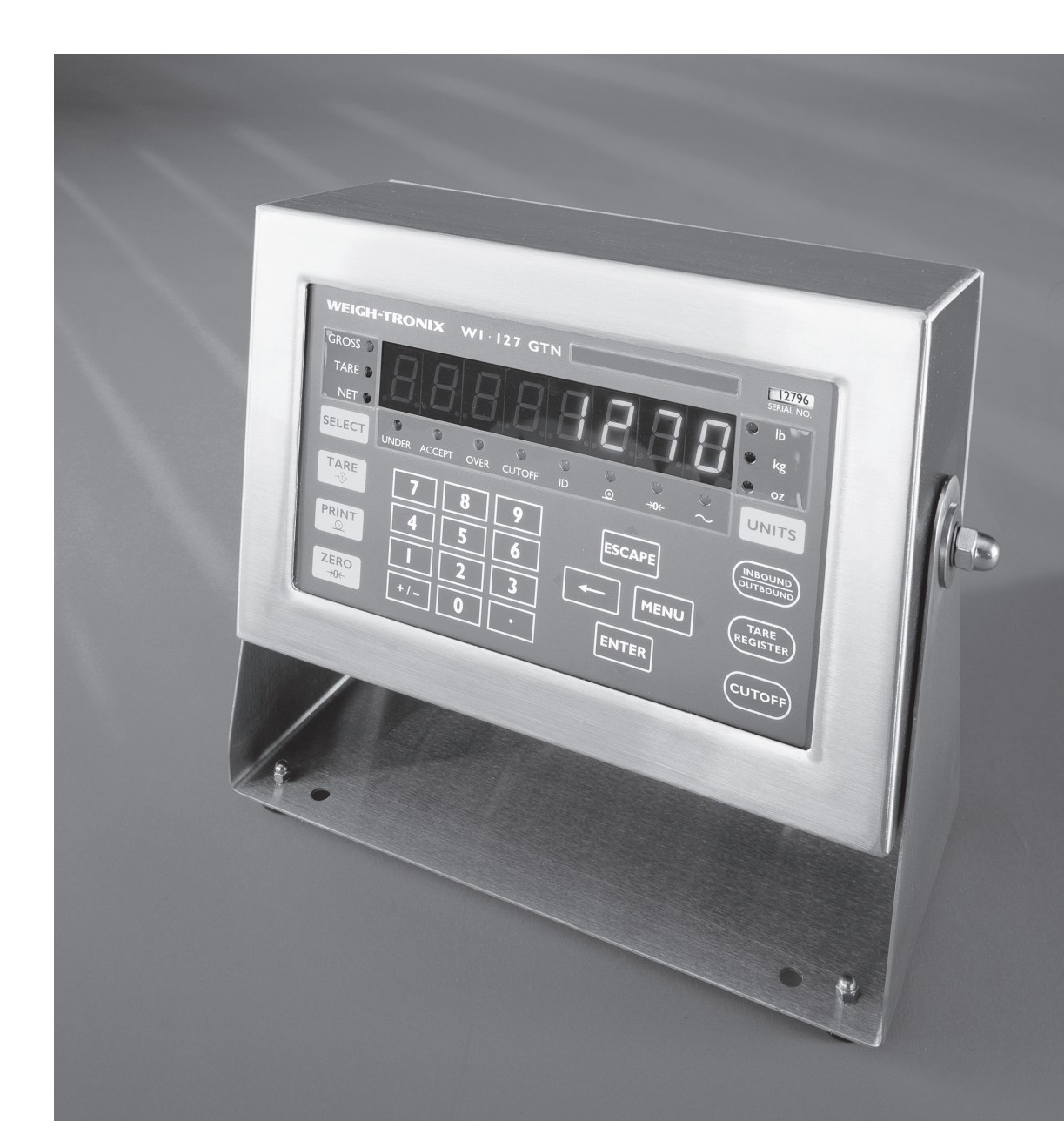

# **WI-127 Inbound/Outbound User's Manual**

#### **UNITED STATES**

This equipment has been tested and found to comply with the limits for a Class A digital device, pursuant to Part 15 of the FCC Rules. These limits are designed to provide reasonable protection against harmful interference when the equipment is operated in a commercial environment. This equipment generates, uses, and can radiate radio frequency energy and, if not installed and used in accordance with the instruction manual, may cause harmful interference to radio communications. Operation of this equipment in a residential area is likely to cause harmful interference in which case the user will be required to correct the interference at his own expense.

#### **CANADA**

This digital apparatus does not exceed the Class A limits for radio noise emissions from digital apparatus set out in the Radio Interference Regulations of the Canadian Department of Communications.

Le present appareil numerique n'emet pas de bruits radioelectriques depassant les limites applicables aux appareils numeriques de la Class A prescrites dans le Reglement sur le brouillage radioelectrique que edicte par le ministere des Communications du Canada.

## **EUROPEAN COUNTRIES**

## **WARNING**

**This is a Class A product. In a domestic environment this product may cause radio interference in which the user may be required to take adequate measures.**

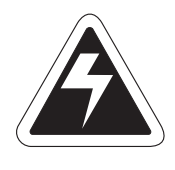

**CAUTION**

**Risk of electrical shock. Do not remove cover. No user serviceable parts inside. Refer servicing to qualified service personnel.**

> **Weigh-Tronix reserves the right to change specifications at any time.**

# **Table of Contents**

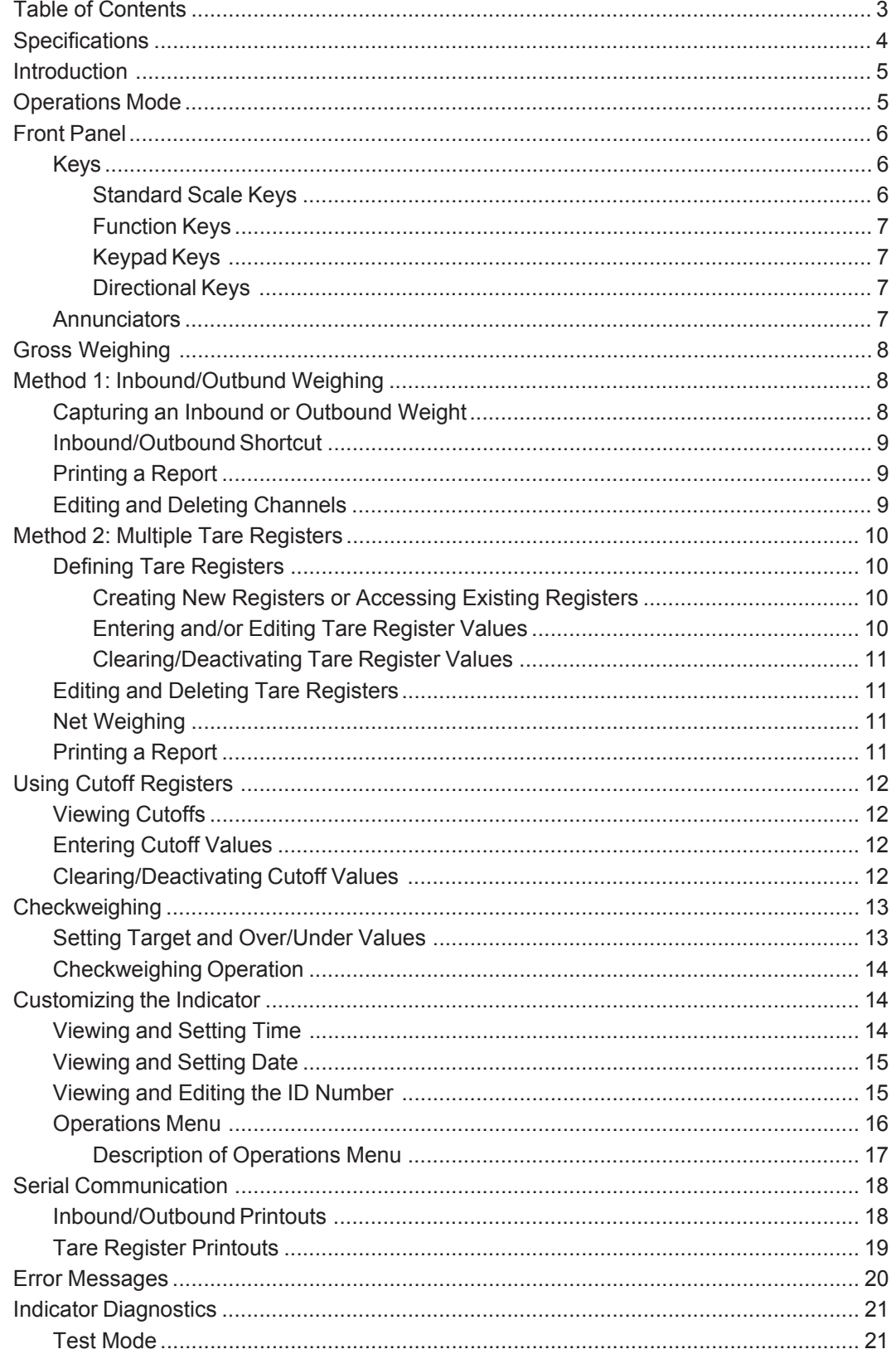

## Pages are numbered consecutively beginning with the cover page.

# **Specifications**

## **Power requirements:**

115 Volts AC, +10% to -15% @ 0.3Amp maximum 230 Volts AC, +10% to -15% @ 0.15 AMP maximum 50 /60 Hz

**Excitation:** 10 Volts DC Supports up to twelve 350-ohm weight sensors

**Operational keys:** Five yellow standard keys: Zero, Tare, Print, Units, **Select** 

Three function keys: **INBOUND/OUTBOUND**, **TARE REGISTER**, **CUTOFF**

Numeric keys: 0-9

## **Operational annunciators:**

Gross, Tare, Net, Print, Zero, Motion Under, Accept, Over, Cutoff, ID, Three units of measure

**Display:** Eight digit, seven segment, 0. 8-inch high LED

**Display rate:** Selectable (1, 2, 5, 10)

**Analog to digital conversion rate:** 60 times per second

## **Unit of measure:**

Three, independently programmable: Pounds, kilograms, grams, ounces, ton, tonne, custom, Off

## **Capacity selections:**

999,999 with decimal located from zero to five places

#### **Incremental selections:**

Multiples and sub-multiples of 1, 2, 5

## **Programmable selections:**

Zero range, motion detection, automatic zero tracking, five-point linearization.

## **Time and date RAM:**

Battery backed up real time clock and RAM are standard

**Internal resolution:** 6,291,456 counts per mV/V per sec.

## **HarmonizerTM digital filtering:**

Fully programmable to ignore noise and vibration

## **Standard inputs:**

Seven logic level inputs for functions such as tare, print, zero, units, select, gross and net.

#### **Standard outputs:**

Three outputs, open collector design Relay power supply, 24 VDC at 150mA Bi-directional serial port (RS-232 or RS-422/485 or 20mA current loop)

#### **Self diagnostics:**

Display, keys, inputs, outputs, serial port, A to D converter, loadcell output display, voltages

**Circuitry protection:** RFI, EMI, and ESD protection

#### **Options:**

Two additional serial ports BCD parallel 10 cutoffs Analog output 0-5, 0-10 volts 1-5, 4-20, 10-50 mA

## **Operating temperature:**

-40 to 140° F (-40 to 60° C) 100% relative humidity including washdown

**Enclosure:** NEMA 4X stainless steel enclosure

#### **Dimensions:**

12" W x 8" H x 4" D (without mounting bracket) 12.3" W x 11.0" H x 5.3" D (with mounting bracket)

#### **Weight:** 12.5 lb, 5.7 kg

## **Introduction**

The WI-127 Inbound/Outbound is a microprocessor-driven weight indicator designed to interface with an electronic scale. Its purpose is to calculate net weight value and to transmit serially that value, along with other weighing information, to a printer, computer, or programmable controller.

A hallmark of the WI-127 Inbound/Outbound indicator is its versatility in adapting to a broad range of weighing applications requiring calculation of net value.

Two methods of net weighing are available:

- **Method 1**: Inbound/Outbound Weighing allows you to live-weigh an empty or full container (or vehicle, etc.), with or without transmission of data. Later you may live-weigh the same container for calculation of a net value and transmission of data. The indicator will select the larger weight as the gross weight and always transmit a positive net weight. The first weighing of the container stores its value in memory so that similar weighing operations can continue in up to 300 other channels between the time of the first weighing operation and the second. The indicator will keep track of the number of transactions and accumulate the totals for each inbound/outbound channel.
- **Method 2**: Using Multiple Tare Registers allows you to store tares in two different ways. You may:
	- Live-weigh an empty container and store its tare value in one of 300 tare registers. Then do multiple live weighings with the same refilled container or with containers of equal tare weight value. The WI-127 Inbound/Outbound Indicator will use the tare value you stored in memory for calculation of net value and transmission of data.
	- Enter using the keypad a predetermined weight value in one of 300 tare registers. Then do multiple live weighings with filled containers equal in weight to the memory-stored value for calculation of net value and transmission of data.

The indicator will also keep track of the number of transactions and accumulate the totals for each tare register.

## **Operations Mode**

Operations mode contains all normal weighing operations. In this mode you can view or set the following parameters:

- inbound/outbound channels
- multiple tare registers
- cutoff registers
- target, over and under values
- time
- date
- identification number

# **Front Panel**

The WI-127's front panel consists of 24 keys and fourteen annunciators.

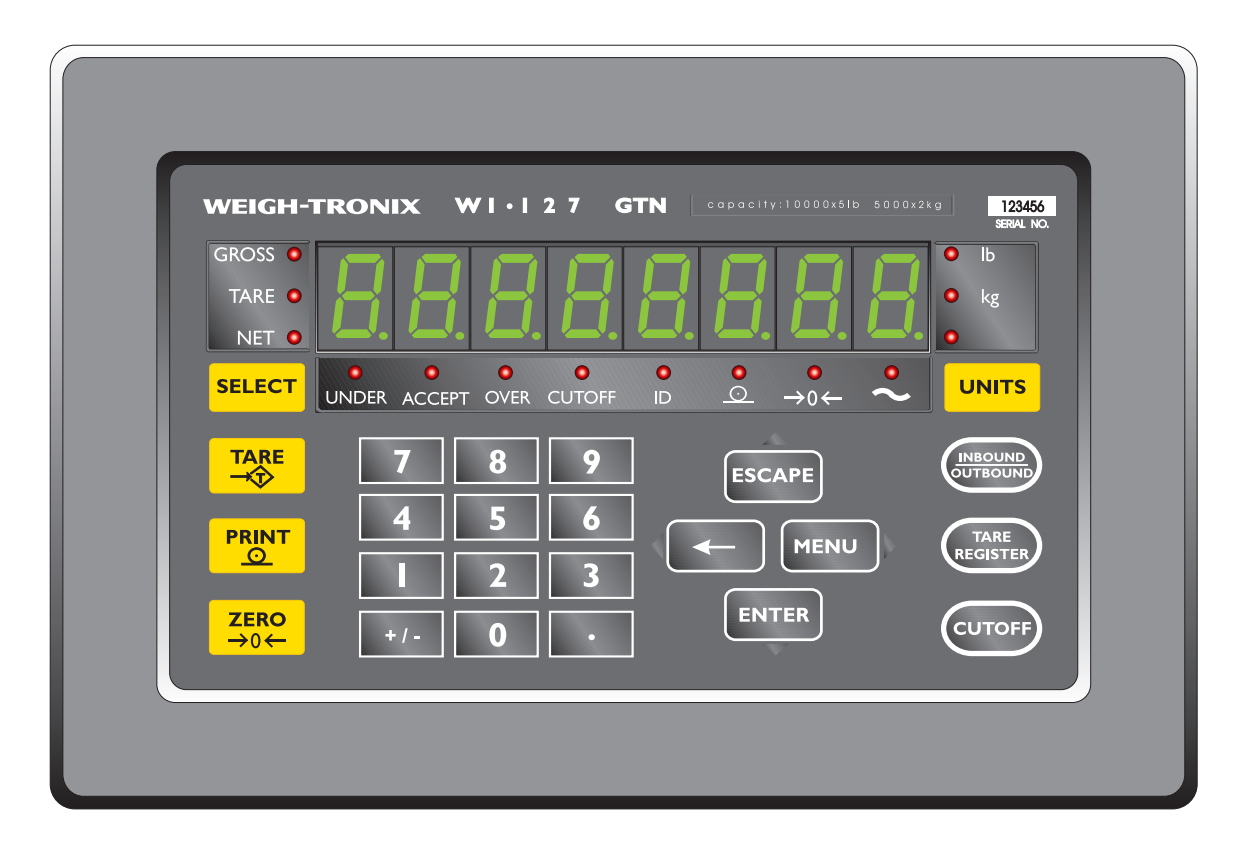

**Figure 1** WI-127 Front Panel

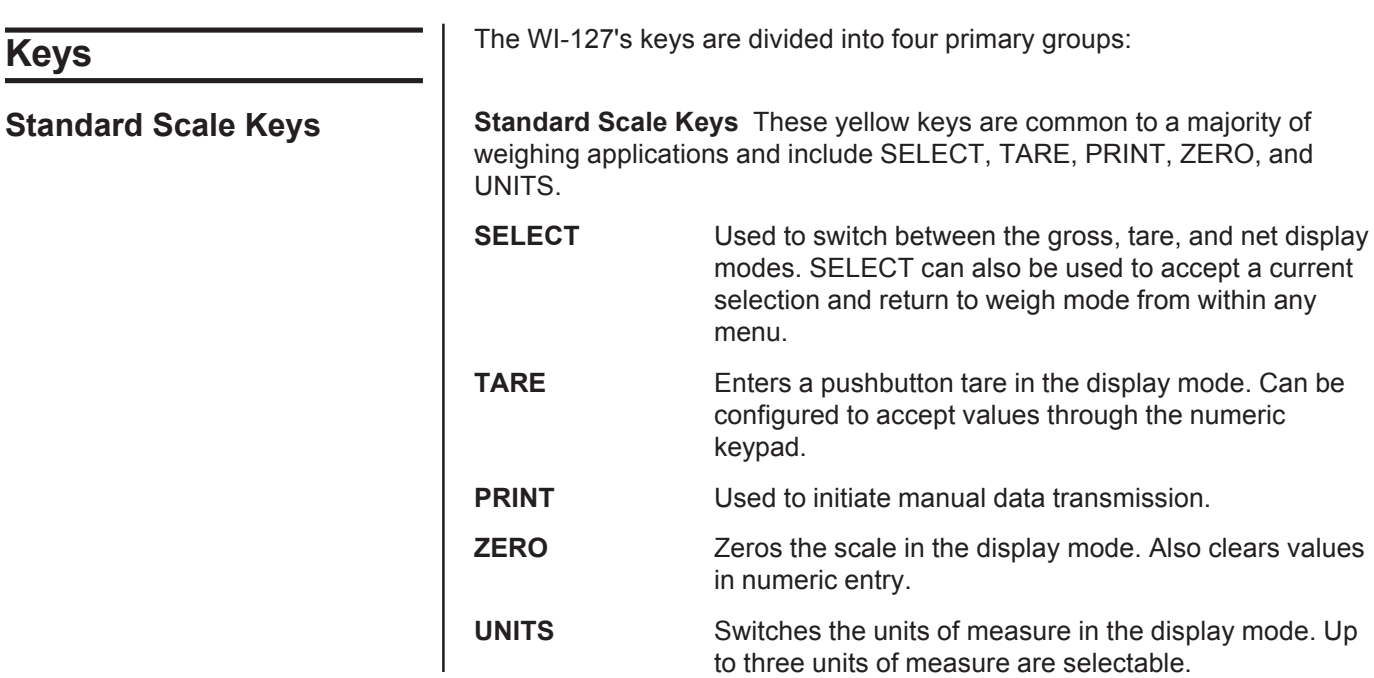

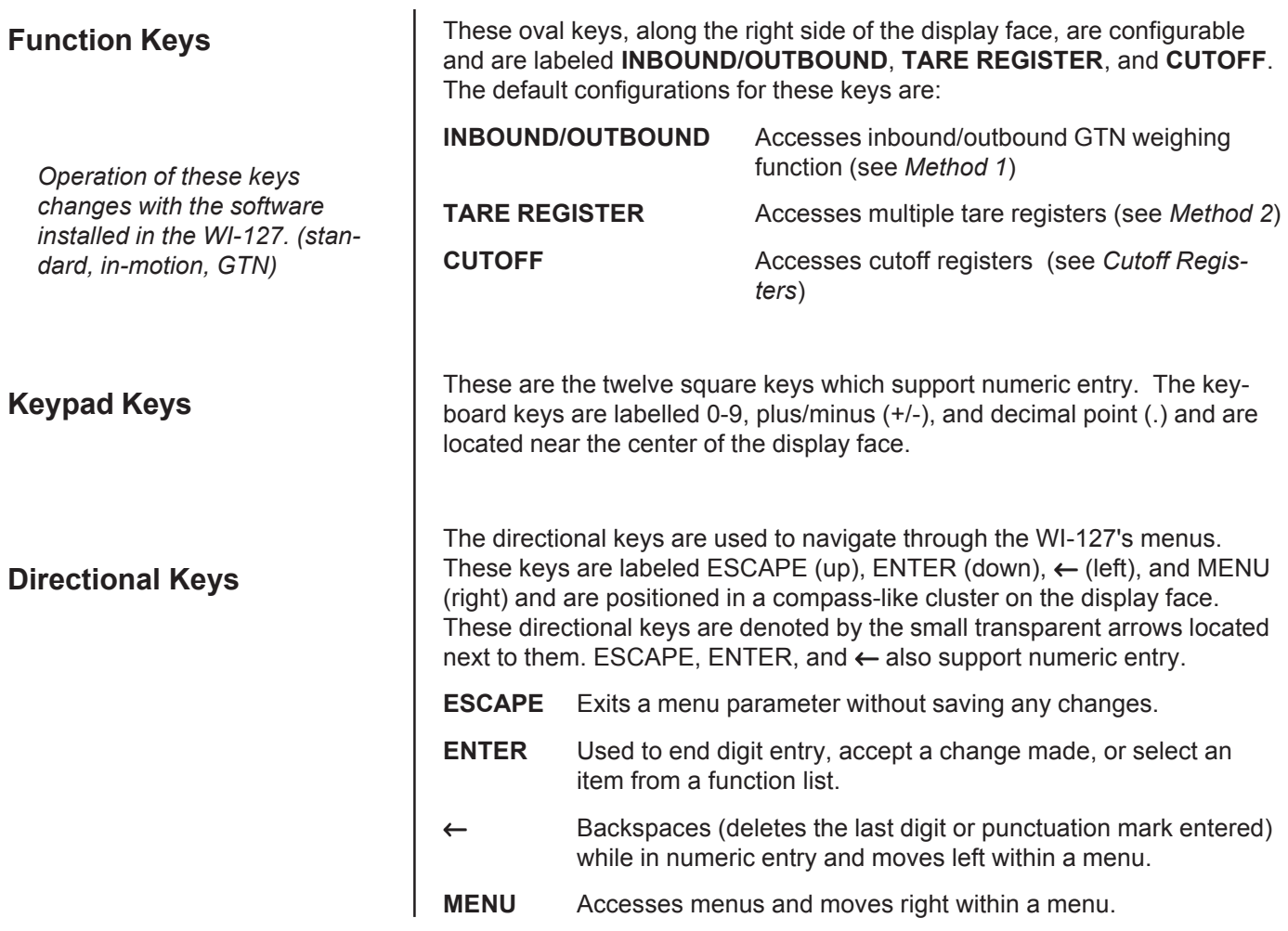

**Annunciators**

The WI-127 has fourteen annunciators.

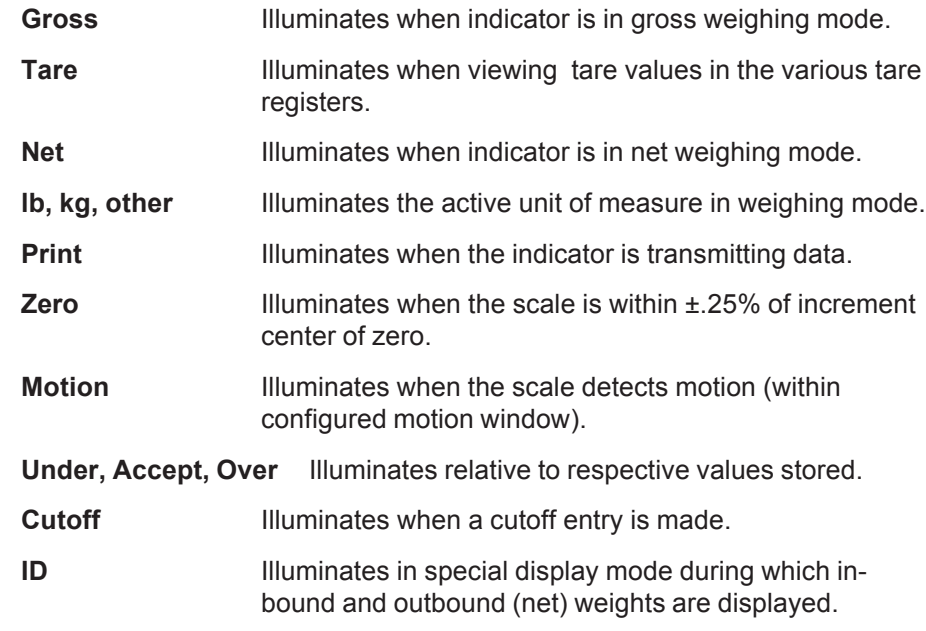

# **Gross Weighing**

To perform gross weighing operations, follow these steps:

1. Power up the indicator. Indicator powers up in gross weighing mode. 2. Verify the scale is empty and zero the scale by pressing the

3. Select unit of measure by

**ZERO** key. **ZERO** key. **Zero** weight is displayed and the zero annunciator illuminates.

pressing the **UNITS** button. The units annunciator will illuminate next to the chosen unit of measure.

4. Place weight on the scale. Gross weight is displayed.

# **Method 1: Inbound/Outbound Weighing**

**Capturing an inbound or outbound weight** *Channel numbers may be from 1 to 6 numerals in length. If a new channel was created or if the existing channel had no value for the inbound weight, the captured weight is stored as the inbound weight. If the channel already had an inbound weight, the captured weight is stored as the outbound weight and is added to the accumulator total. After the outbound weight is printed, the inbound weight is cleared form the channel.* The *INBOUND/OUTBOUND* key will work only if the indicator is in gross weighing mode. The inbound/outbound weighing function stores inbound weight and time and date information in up to 300 channels. Then, when the outbound weighment is stored, the indicator peforms an accumulation and prints the net weight. 1. From gross weight display mode, press **INBOUND/OUTBOUND**. *\_\_* is displayed, prompting for a channel number. 2a. Enter a channel number using the keypad (this will either create a new channel or call up a previously entered one), or 2b. Use the **MENU** (forward) and ← (backward) keys to select a previously entered channel . . . The channel number is displayed. 3. With weight on the scale, press **ENTER** . . . The weight is captured and the indicator prints the transaction. At the end of an inbound/outbound operation, the inbound and net weights are displayed respectively for four seconds. The ID annunciator illuminates during this special mode.

## **Inbound/outbound shortcut**

To eliminate a keystroke, use the following shortcut for capturing a weight:

- 1. With weight on the scale, enter the channel number using the keypad . . . Channel number is displayed.
- 2. Press **INBOUND/OUTBOUND.** The weight is captured and the

indicator transmits the transaction to a peripheral printer.

## **Printing a report**

This utility is accessed from the Operations Menu shown in Figure 2. You may follow the steps below or refer to Figure 2 for a visual representation.

- 1. From weight display mode, press **MENU** . . . *G.t.n.* is displayed.
- 2. Press **ENTER** . . . *rEPOrt* is displayed.
- -
- 

3. Press **ENTER** . . . A report is printed. The default printout is a report of the GTN database information for each channel.

4. To return to weight display mode, press **SELECT**.

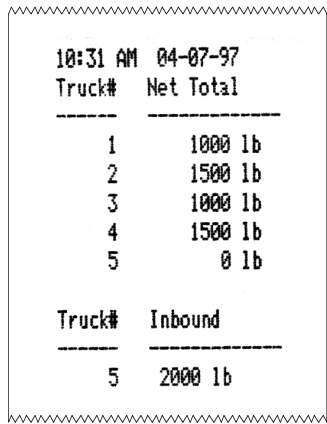

An inbound/outbound report prints:

- the time and date
- all truck numbers in the database and their corresponding net totals
- all truck numbers that only have an inbound weight and their net totals.

## **Sample Inbound/Outbound Report**

## **Editing and Deleting Channels**

You may delete any or all of the channels in your WI-127. To do so, you must access the Operations Menu (Figure 2). The complete menu and descriptions are in the "Customizing the Indicator" section. Please refer to that section.

If your indicator is configured to allow editing of the inbound/outbound channels, you may also: the inbound hour, the inbound date, the accumulator value, and the transaction counter.

# **Method 2: Multiple Tare Registers**

**Entering and/or Editing Tare Register Values Defining Tare Registers Creating New Registers or Accessing Existing Registers** The multiple tare function provides up to 300 tare registers. Tare weights may be entered as a live weight (pushbutton tare) or as a keypad entered weight. Use these instructions for creating new tare registers or for accessing previously entered registers. Up to 300 registers may be used. 1. From weight display mode, press **TARE REGISTER** . . . The current tare register number is displayed. (If no tare registers are present, \_\_ is displayed, prompting you to enter a tare register number.) 2a. If creating new registers, enter in the register number using the keypad, or 2b. If registers already exist, enter in the register number using the keypad, or use the **MENU** (forward) and  $\leftarrow$  (backward) keys to select a tare register . . . The tare register number is displayed. 3. Press **ENTER** . . . The tare value in that register is displayed. You are now ready to enter tare values into these registers. Follow the instructions in the following section *Entering and/or Editing Tare Register Values*. Once you have accessed a tare register, you may enter new tare values or edit existing values. Following is the standard procedure. 1. With the tare value displayed, you can enter/edit a tare value in a register in two ways: a. **Key in a tare value:** Key in your desired tare value using the keypad, then press **ENTER** . . . The tare value is accepted and the ndicator returns to net display mode. **or** b. **Use the pushbutton tare:** With the tare weight on the scale, press **TARE** . . . The new tare value (the weight on the scale) is displayed and accepted.

#### Multiple tare registers in the WI-127 may be edited: you may change the tare value, the net accumulator total, and the transaction counter. You may also clear values from individual or multiple registers and you may delete any or all of the tare registers. To edit and delete tare registers, you must access the Operations Menu (FIgure 2). The complete menu and descriptions are displayed in the section *Customizing the Indicator*. Please refer to that section for editing and deleting. To perform net weighing with a tare register, the register must already exist and have a tare value stored in it. If you have already set up your tare registers and are ready to perform net weighing operations, proceed to the next section. If you still need to create your tare registers, refer to the section *Defining Tare Registers* on the previous page. 1. From the weight display mode, enter the desired tare register number using the keypad . . . Tare register number is displayed. **Net Weighing** *You may view the current or active tare value at any time* **Editing and Deleting Tare Registers**

2. Press **TARE REGISTER** . . . Tare value is displayed in net mode.

3. Place weight on the scale . . . Net weight is displayed.

4. Press **PRINT** . . . A printout including time, date, tare register number, and gross, tare, & net weights is performed.

## **Printing a Report**

*displayed.*

*during a weighing process. From gross or net weighing mode, press SELECT until the tare annunciator illuminates. If a tare value is in use, it will be*

> This utility is accessed from the Operations Menu shown in Figure 2. You may follow the steps below or refer to Figure 2 for a visual representation.

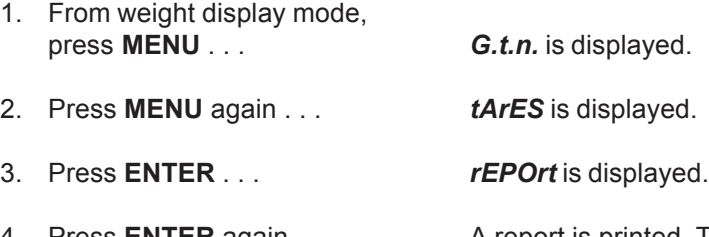

4. Press **ENTER** again . . . . . . . . . . A report is printed. The default printout is a report of the tare database information for all active tare registers. (See *Method 2* for an example of the default printout.)

5. To return to weight display mode, press **SELECT**.

# **Cutoff Registers**

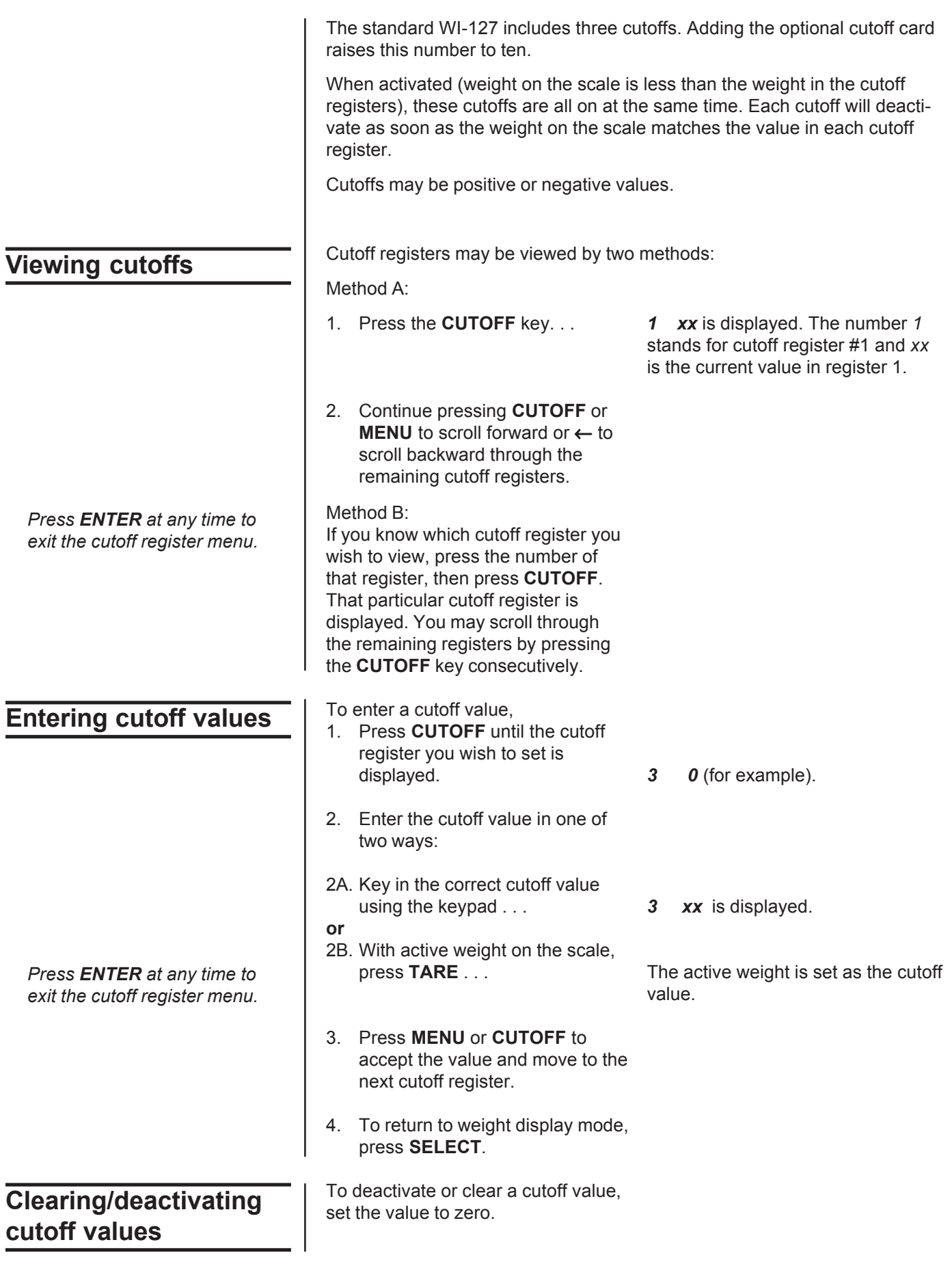

# **Checkweighing**

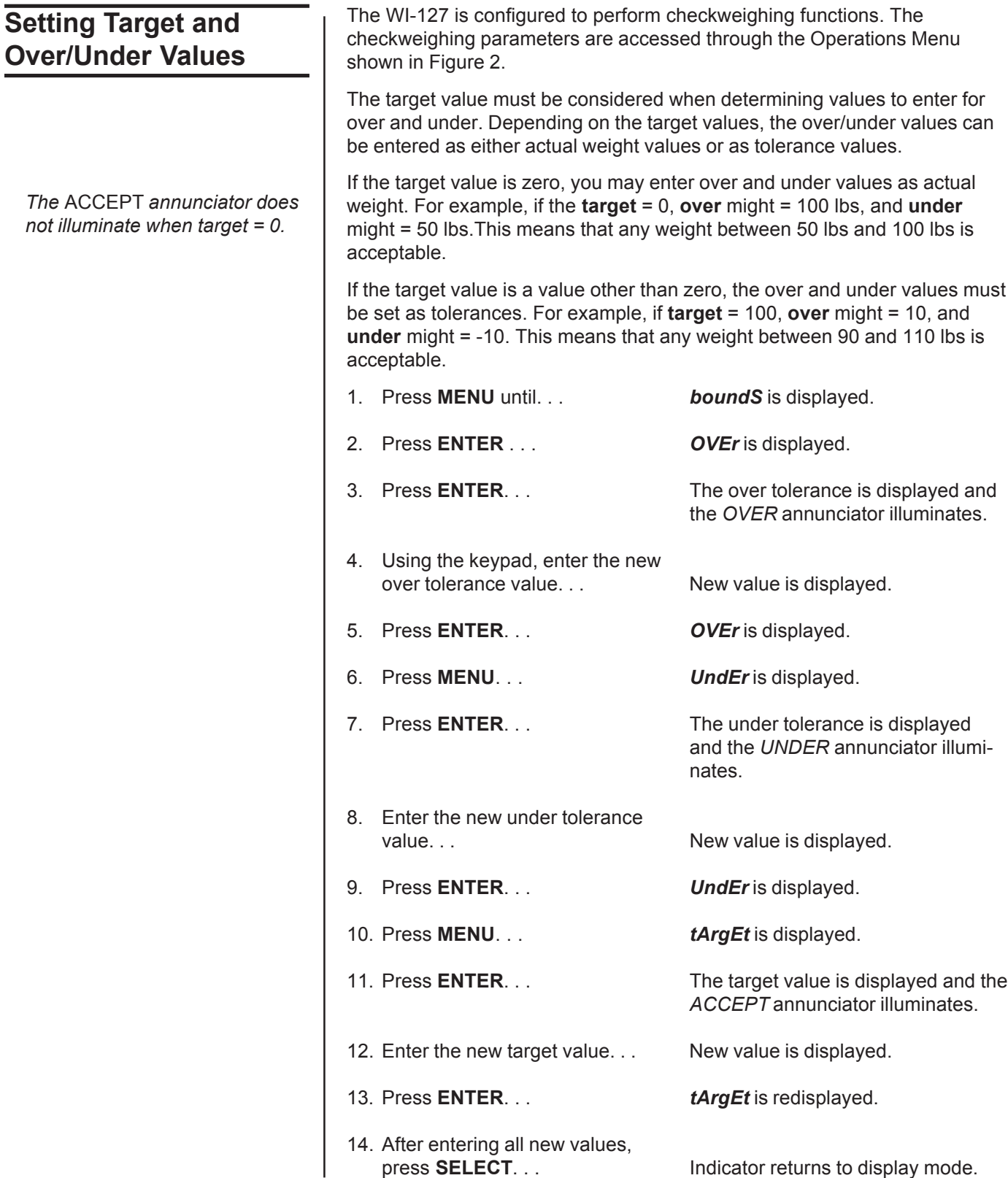

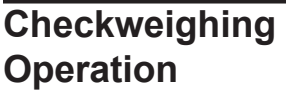

1. With the indicator in display mode, verify the scale is empty and zero the scale by pressing the **ZERO** key... **Example 2** and the Zero weight is displayed and the 2. Select the unit of measure by

zero annunciator illuminates.

pressing the **UNITS** button. . . The units annunciator will illuminate next to the chosen unit of measure.

3. Place weight on the scale. . . Weight will be displayed and the *UNDER*, *ACCEPT* or *OVER* annunciator will illuminate.

# **Customizing the Indicator**

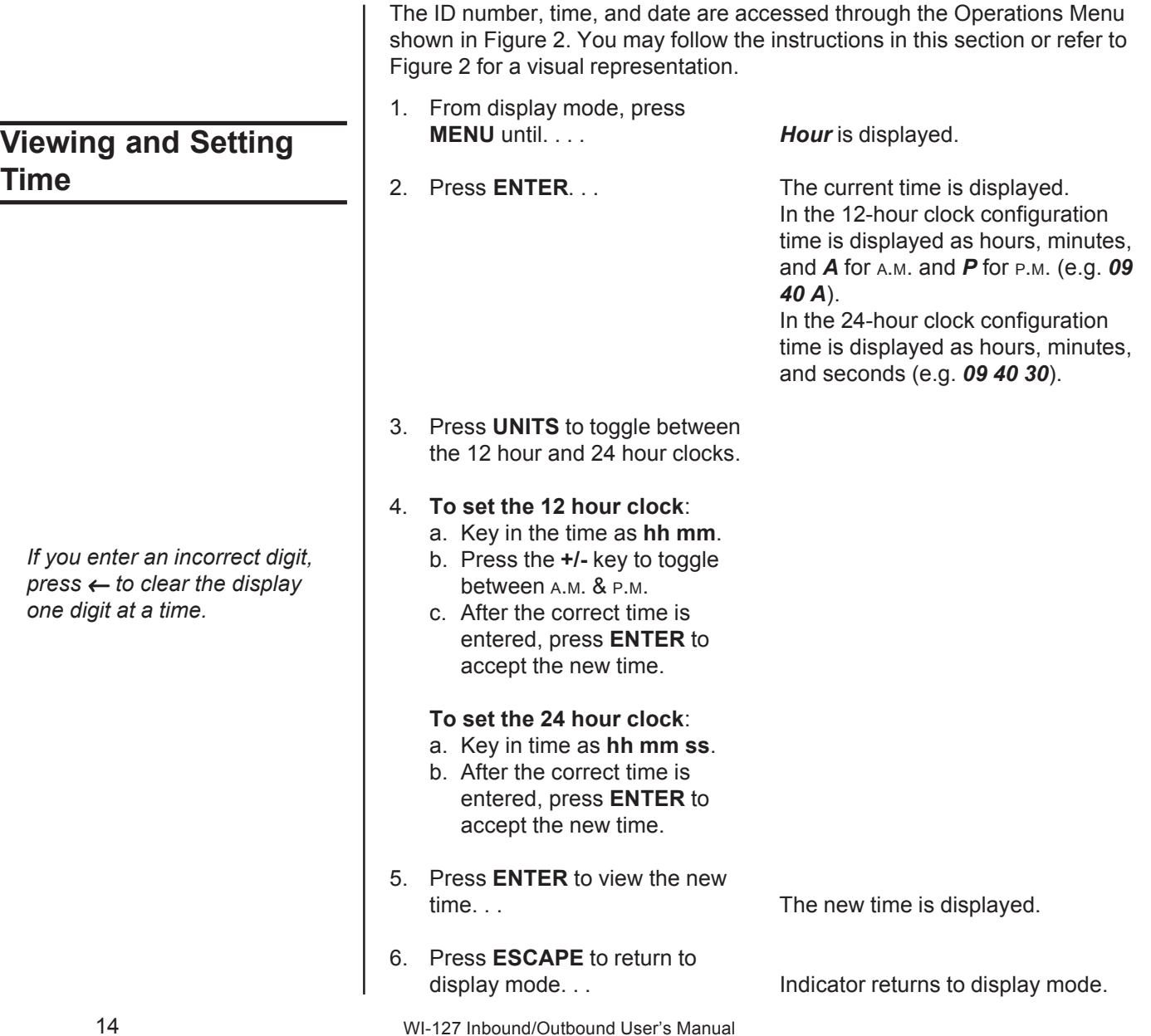

## **Viewing and Setting the Date**

*If you enter an incorrect digit, press* ← *to clear the display one digit at a time.*

**Viewing and Editing the**

**ID Number**

- 1. From display mode, press **MENU** until. . . *dAY* is displayed.
- 
- 3. To change the date, key in the new date using the numeric keypad (the entire date must be
- 4. Press **ENTER** again to view the new date **or** Press **ESCAPE** to return to display mode. . . The set of the lindicator returns to display mode.

2. Press **ENTER**. . . The date is displayed as month-dayyear.

entered), then press **ENTER**. . . The new date is accepted and *dAY* is redisplayed.

- The ID number may be up to 8 digits in length. It may include any combination of the numbers 0 through 9, dashes, and one decimal point.
- 1. From display mode, press **MENU** until. . . *id.* **is displayed.** 2. Press **ENTER**. . . The current ID number is displayed. 3. After viewing, press **ESCAPE**. . . Indicator returns to display mode. 1. From display mode, press **MENU** until. . . *id.* **is displayed.** 2. Press **ENTER**. . . The current ID number is displayed. 3. Enter your new ID number using the keypad. If you make a mistake entering the new ID number, use the  $\leftarrow$  key to backspace and delete the incorrect digits. . . . . . . . . . . . . . New ID number is displayed. 4. With your new ID number displayed, press **ENTER**. . . The new ID number is saved and the indicator returns to display mode. **Viewing the ID number Editing the ID number**

## **Operations Menu**

Your WI-127 is configured to display and edit inbound/outbound functions, multiple tare registers, time, date, identification number, and checkweighing functions in the Operations Menu. These parameters can be viewed and changed if allowed. **This manual assumes the unit is configured to allow full access to these functions**.

To enter the Operations Menu press **MENU**. Use the directional keys to maneuver through this menu:

> **ESCAPE**= up **ENTER** = down ← = left **MENU** = right

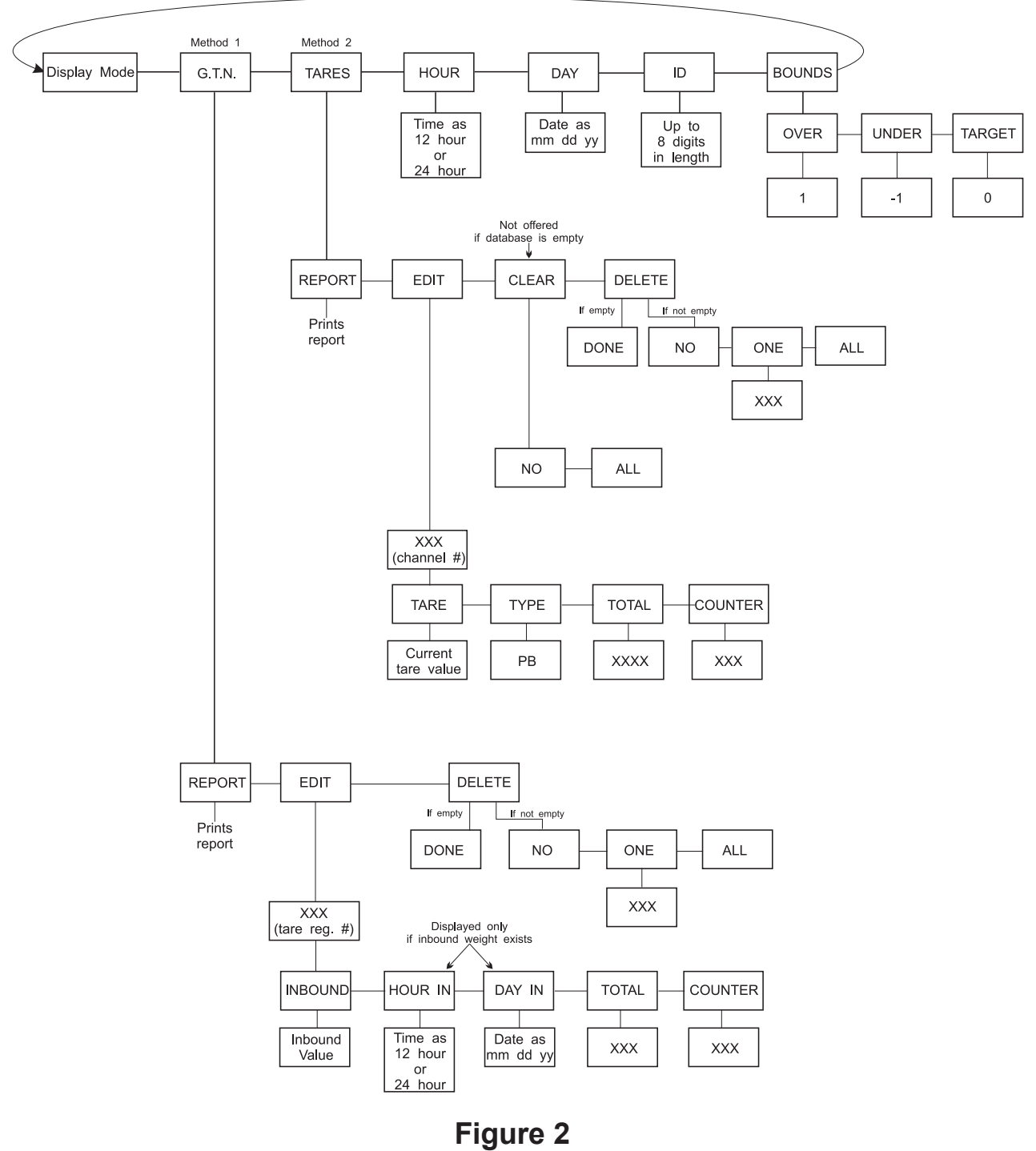

# Operations Menu

Following are descriptions of the various options in the Operations Menu. The indentations represent levels within the menu.

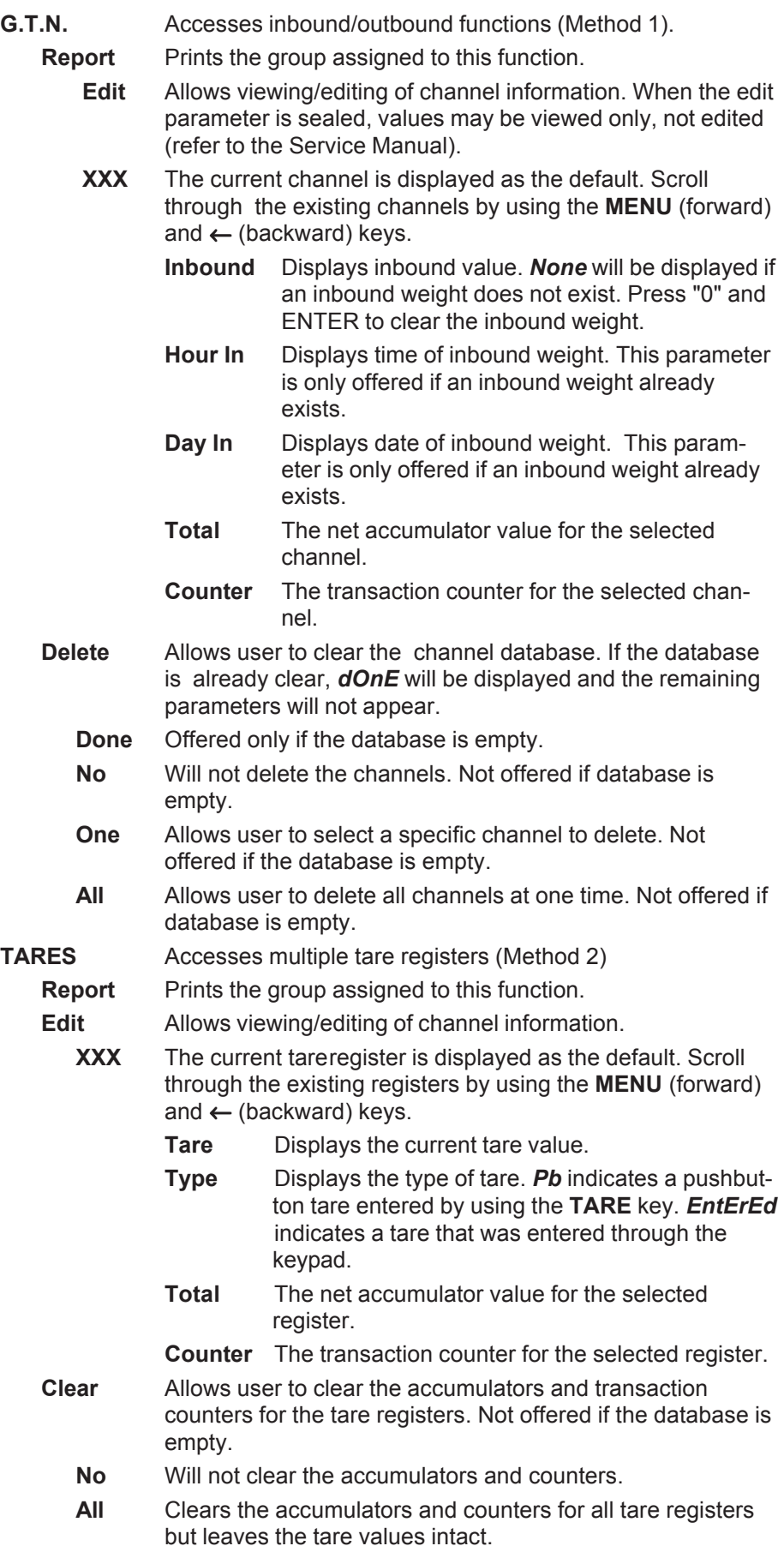

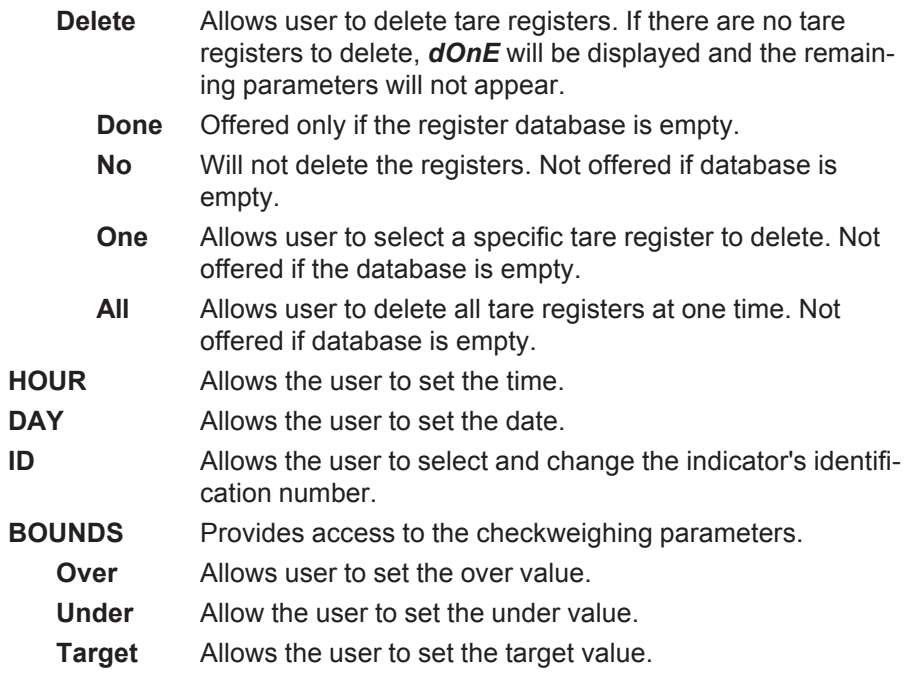

## **Serial Communication**

The WI-127 has a bi-directional serial port with RS-232, RS-485/422 or 20 mA current loop communication capability. Your unit may be customized to print according to your needs. Refer to a Service Manual for instructions on customizing the printouts.

## **Method 1: Inbound/Outbound Printouts**

Following are examples of the five default printouts of the WI-127.

Date 04-07-97 Inbound Time 10:30 AM Truck#  $\overline{\mathbf{4}}$ Transaction  $\blacksquare$ Weisht 1500 lb

An inbound ticket prints the date, inbound time, truck number, transaction number, and inbound weight. This ticket is automatically printed after each transaction/

**Inbound Ticket Outbound Ticket**

mmmmmmmmmmmmm Date 04-07-97 Inbound Time 10:30 AM Outbound Time 10:30 AM Truck# 4 Transaction  $\mathbf{1}$ Gross 3000 lb Tare 1500 lb Net 1500 lb

An outbound ticket prints the date, inbound time, outbound time, truck number, transaction number, and the gross, tare and net weights. This ticket is automatically printed after each transaction.

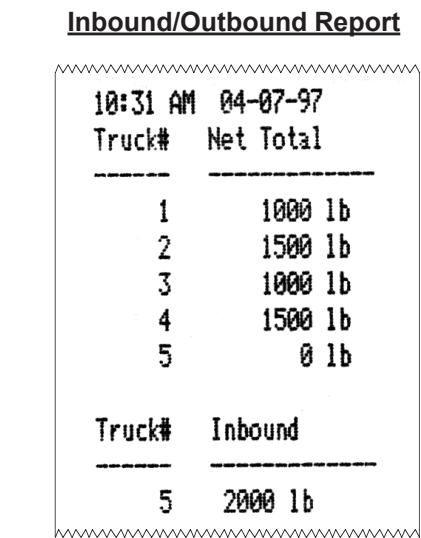

An inbound/outbound report prints the time and date, all truck numbers in the database and their corresponding net totals, and all truck numbers that only have an inbound weight and their net totals. The Operations Menu must be accessed to print this report.

## **Method 2: Tare Register Reports**

## **Tare Transaction**

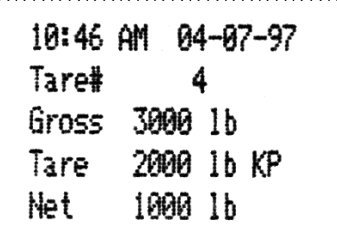

When the **PRINT** key is pressed while using a tare register, a printout is performed which includes time, date, the tare register number, and gross, tare, and net weights. The tare weight includes the type of tare: KP if the tare was entered via the keypad or PB if the tare value was entered using the **TARE** key.

#### **Tare Report**

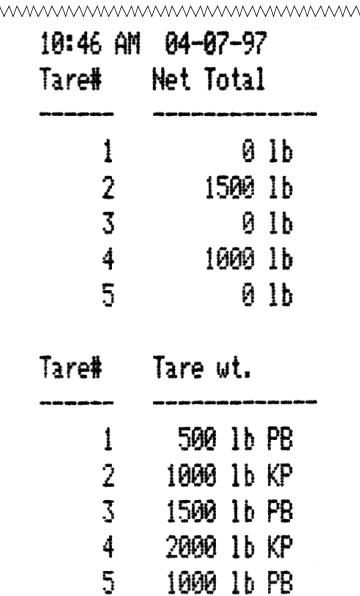

huwuwwwwwwwwwwwwwww

A tare register report includes, time, date, all existing tare registers with their net totals, and all existing tare register with their tare values and type of tare. The Operations Menu must be accessed to print this report.

# **Error Messages**

The following are displays you may see if problems occur or if invalid operations are attempted with your WI-127:

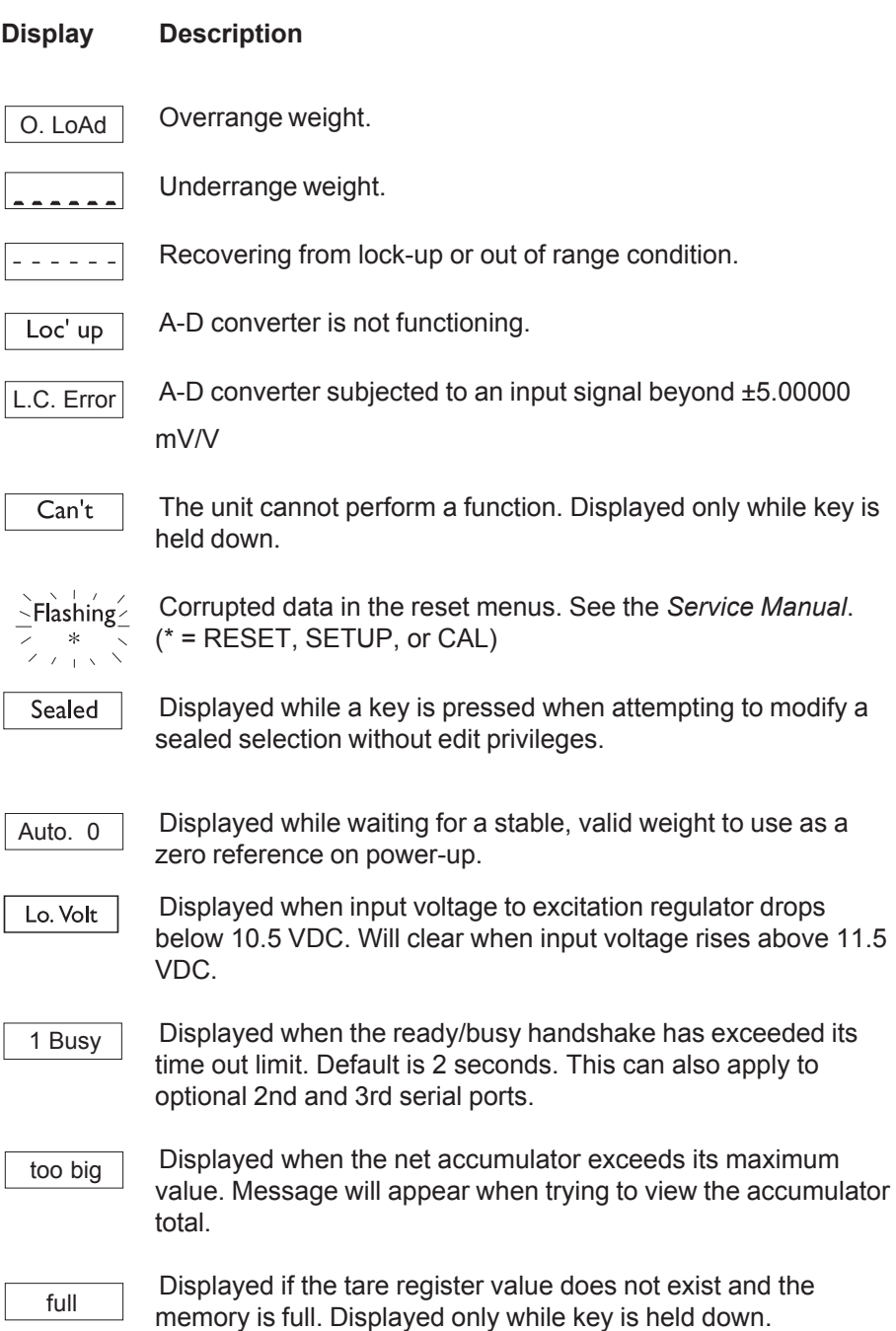

# **Indicator Diagnostics**

## **Test Mode**

The test mode is used to test various functions of the WI-127. The test menu is shown in Figure 3.

To enter the test menu:

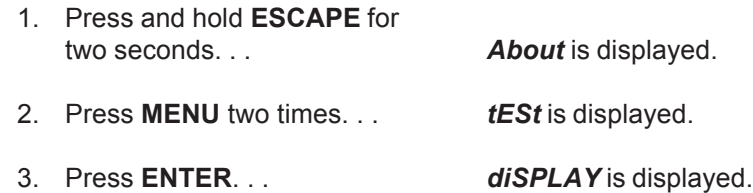

Maneuver through the parameters using the directional keys:

**ESCAPE**= up **ENTER** = down ← = left **MENU** = right

You may exit to display mode at any time by pressing **SELECT**.

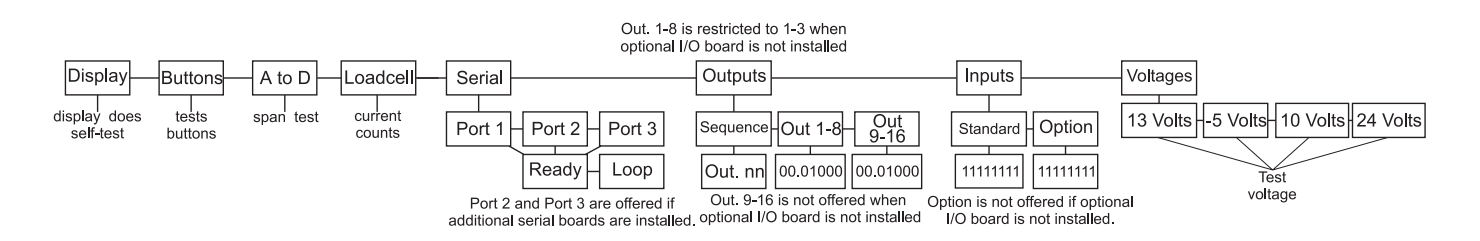

**Figure 3** Test Menu

Below are the explanations for the items you see in the test menu.

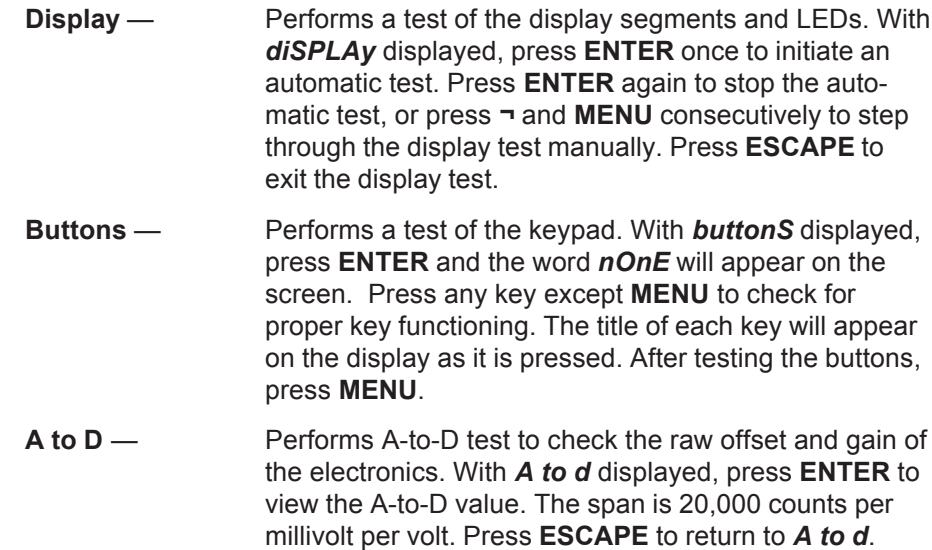

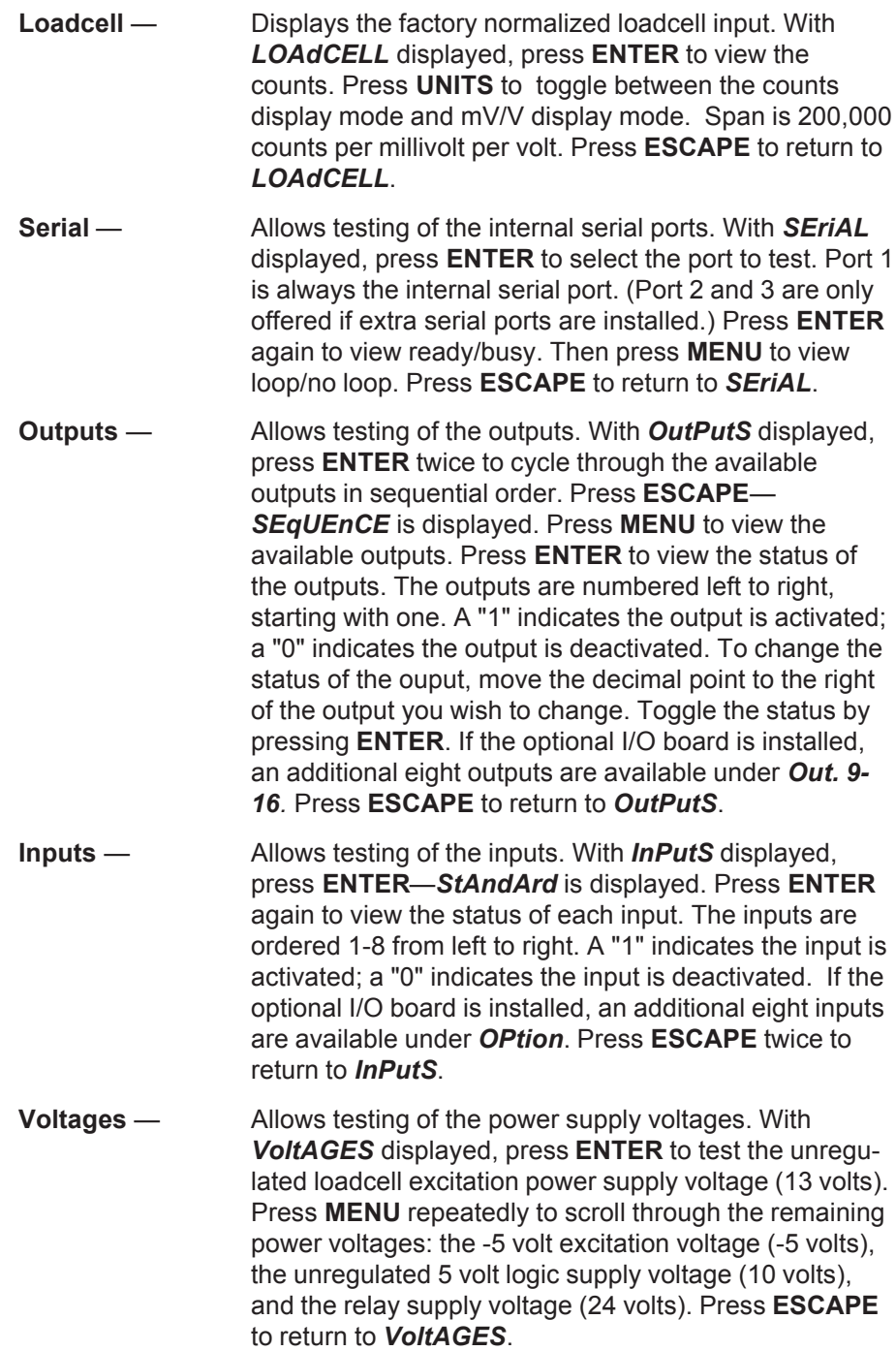

**Avery Weigh-Tronix** 

## **Declaration of Conformance to SMA Standard Year of Declaration 2002 Production Meets Type**

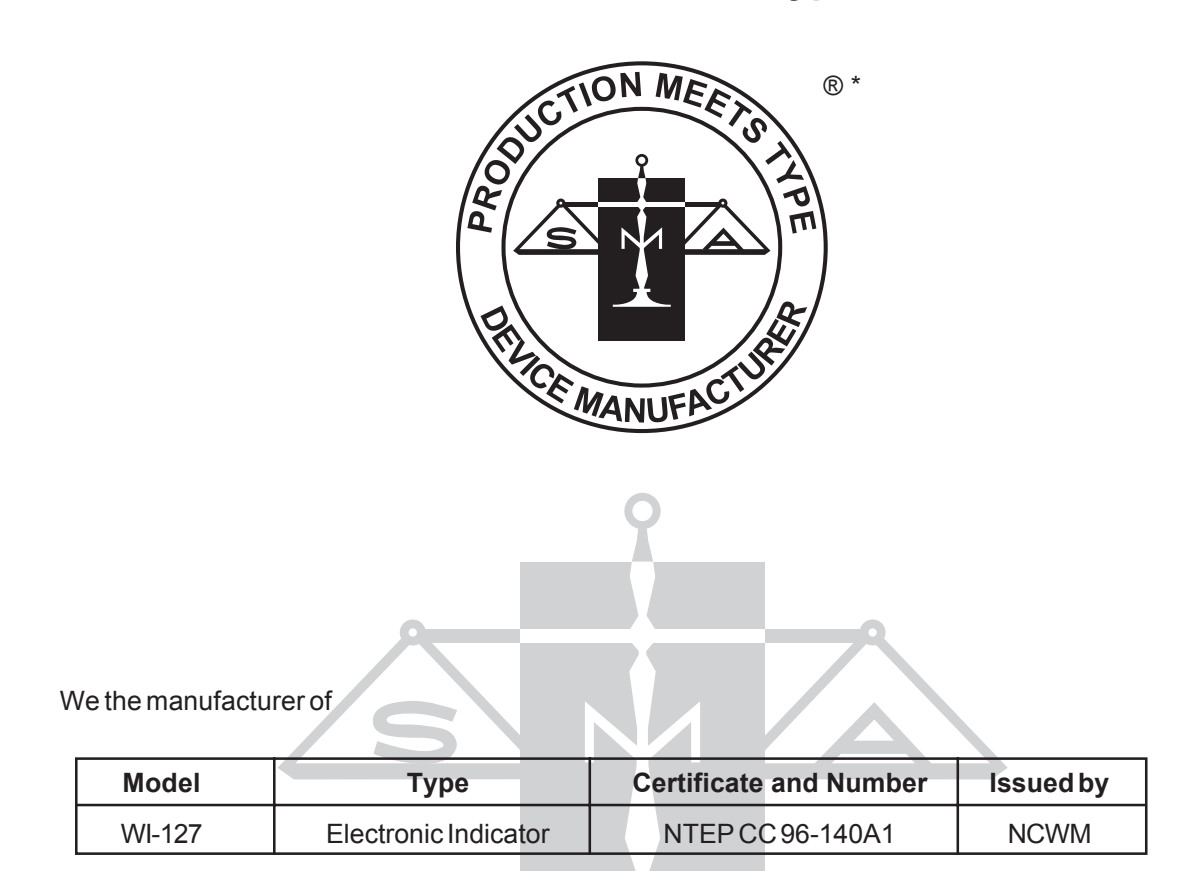

Declare in our responsibility the conformance of the above listed models and types to the mentioned certificates and the requirements of the SMA standard.

This declaration becomes valid when the SMA Conformance Logo, having our name or trademark is applied to the device or its accompanying documentation.

\* SMA PRODUCTION MEETS TYPE DEVICE MANUFACTURER Conformance Logo and Design are a registered trademark of the Scale Manufacturers Association

# **Avery Weigh-Tronix**

#### **Avery Weigh-Tronix USA**

1000 Armstrong Dr. Fairmont, MN 56031 USA Telephone: 507-238-4461 Facsimile: 507-238-4195 e-mail: industrial@weigh-tronix.com www.wtxweb.com

#### **Avery Weigh-Tronix UK**

Foundry Lane Smethwick, West Midlands England B66 2LP Tel: +44 870 90 34343 Fax: +44 121 224 8183 Email: info@awtxglobal.com Web site:www.averyweightronix.com

#### **Avery Weigh-Tronix Canada, ULC**

217 Brunswick Boulevard Pointe Claire, QC H9R 4R7 Canada Telephone: 514-695-0380 Toll free: 800-561-9461 Facsimile: 514-695-6820 www.weigh-tronix.ca

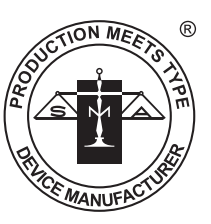